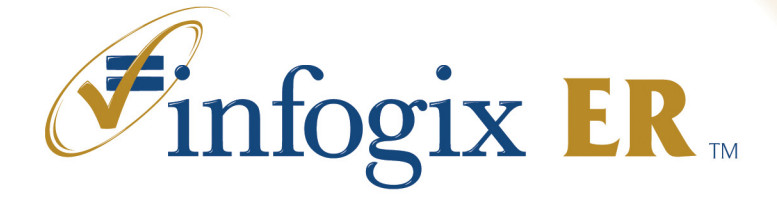

# **Upgrade Guide Release 2.7**

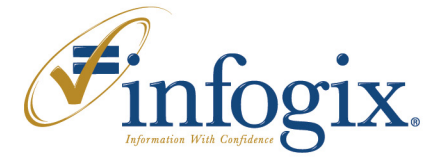

**Home Office** 1240 East Diehl Road, Suite 400 Naperville, IL 60563 Tel: +1.630.505.1800

www.infogix.com

Infogix, the Infogix checkmark logo, Unitech Systems, Inc., Infogix Assure, Infogix Insight, ACR, ACR/Detail, ACR/Summary, ACR/File, Information Integrity, and Information With Confidence are registered trademarks of Infogix, Inc.

Infogix ACR, Infogix EM, Infogix ER, Infogix Controls, ACR/Connector, ACR/Instream, ACR/TransMatch, ACR/Workbench, and The Information Integrity Experts are trademarks of Infogix, Inc.

Any other trademarks or registered trademarks are the property of their respective owners.

Copyright 2010 Infogix, Inc. All rights reserved.

Confidential—Limited distribution to authorized persons only, pursuant to the terms of Infogix, Inc. (FKA Unitech Systems, Inc.) license agreement. This document is protected as an unpublished work and constitutes a trade secret of Infogix, Inc.

This document and the information contained herein are the property of Infogix, Inc. Reproduction or use in whole or in part of this document and the information contained herein by anyone without prior written consent of Infogix, Inc. is prohibited.

Publication Number 1764

Publication Date 9/1/10

# **Contents**

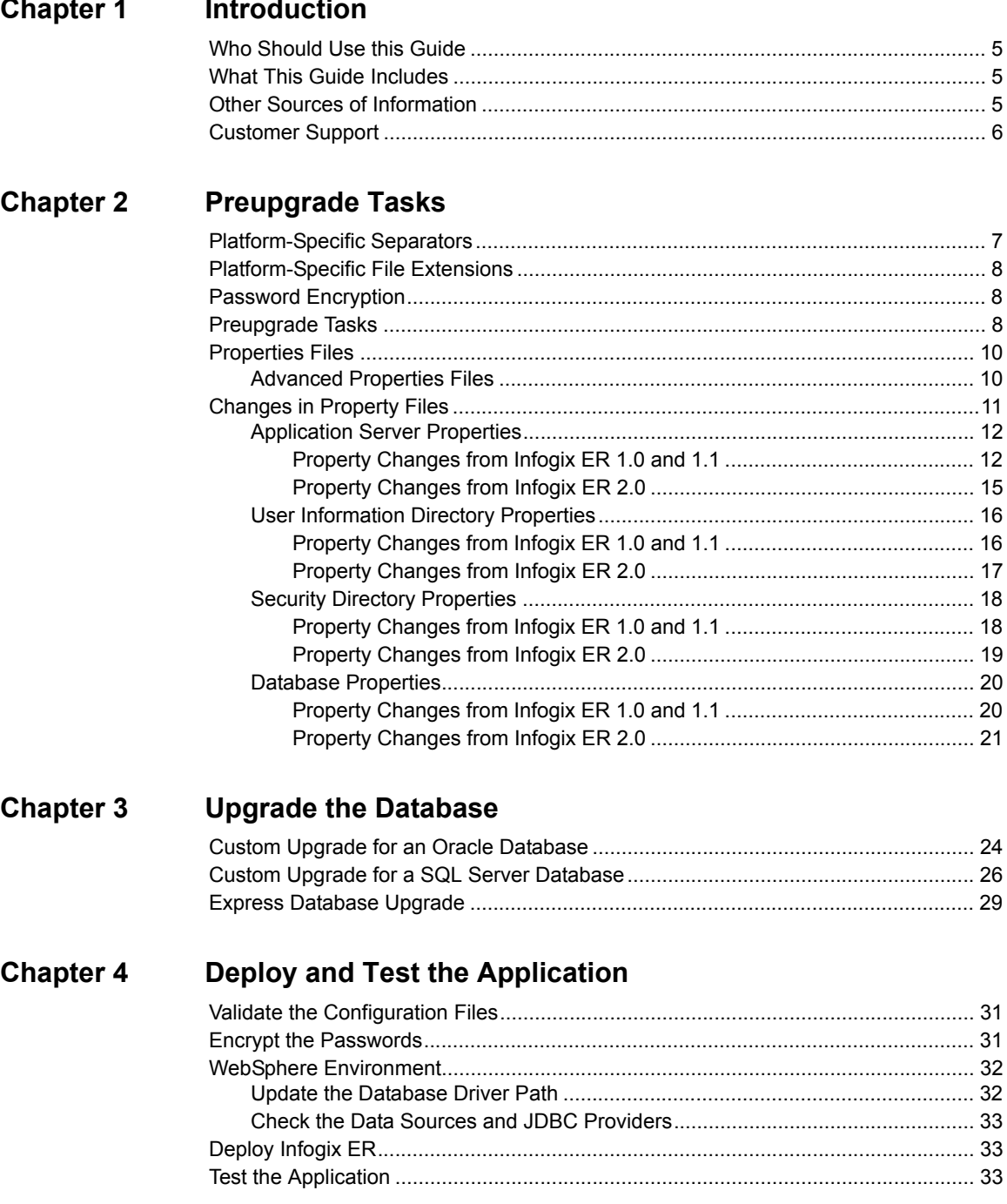

# **[Chapter 5 Troubleshooting Upgrade Issues](#page-34-0)**

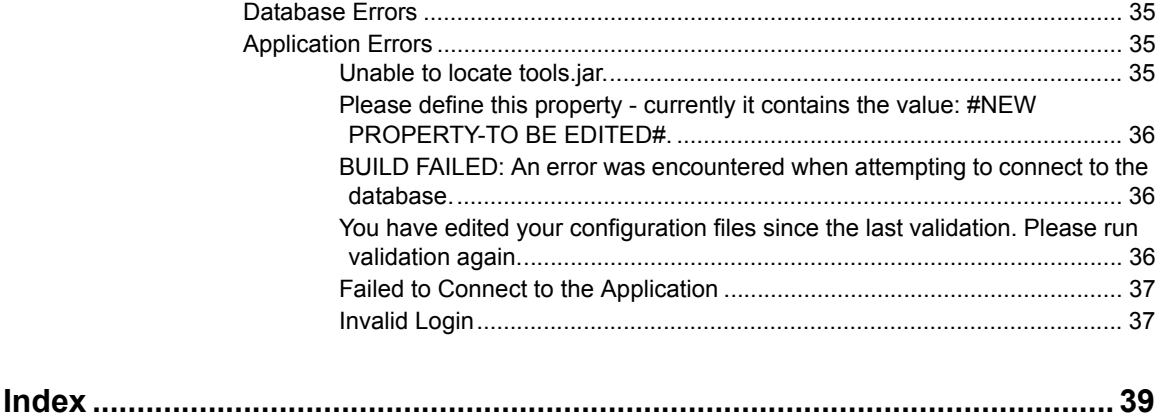

# **1**

# <span id="page-4-0"></span>**Introduction**

This guide gives information about upgrading the Infogix ER database and application to a new application version.

# <span id="page-4-1"></span>**Who Should Use this Guide**

This guide is intended for the individuals responsible for maintaining and upgrading the Infogix ER application. Typically, this involves the database and system administrator.

# <span id="page-4-2"></span>**What This Guide Includes**

This guide has the following chapters:

- [Chapter 2, "Preupgrade Tasks"](#page-6-2)
- [Chapter 3, "Upgrade the Database"](#page-22-1)
- [Chapter 4, "Deploy and Test the Application"](#page-30-3)
- [Chapter 5, "Troubleshooting Upgrade Issues"](#page-34-4)

# <span id="page-4-3"></span>**Other Sources of Information**

Your Infogix ER software includes documentation for each phase of implementation. The following table provides a list of available documentation.

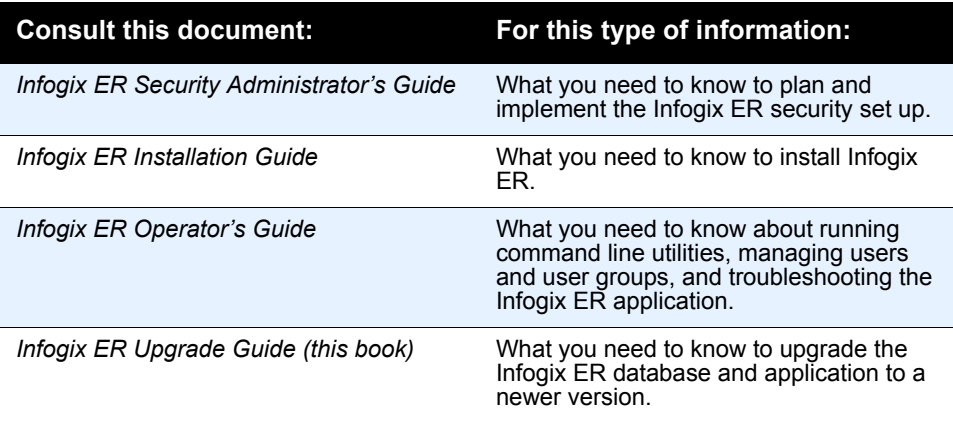

*Customer Support*

# <span id="page-5-3"></span><span id="page-5-1"></span><span id="page-5-0"></span>**Customer Support**

If you need assistance, contact Infogix Customer Support:

<span id="page-5-2"></span>U.S. and Canada: Call us at +1.630.505.1890 or send a fax to +1.630.505.1883. You can also send email to [support@infogix.com](mailto:support@infogix.com). Outside the U.S. and Canada: Infogix maintains offices around the world. Check our Web site at www.infogix.com for the closest office or email.

# <span id="page-6-2"></span><span id="page-6-0"></span>**Preupgrade Tasks**

This chapter lists the preupgrade tasks that must be completed before upgrading the Infogix ER application.

Both the Infogix ER server and database are upgraded when upgrading from an older to a newer version of the application. Typically, the upgrade involves assistance from the system and database administrators.

There are four major steps involved in upgrading Infogix ER:

- **1.** Perform the [Preupgrade Tasks](#page-7-2) in this chapter to prepare the deployment files for use.
- **2.** Upgrade the database.
- **3.** Deploy the application.
- **4.** Test the application.

To perform the pre-upgrade tasks, you must have administrator permissions on the machine where Infogix ER is installed.

Throughout this document, the directory where Infogix ER is installed is called *install\_folder*. This folder was created and named during installation.

Complete information on all properties are found in the *Infogix ER Installation Guide* for your platform; refer to that document for additional information on the parameters and their use.

# <span id="page-6-1"></span>**Platform-Specific Separators**

<span id="page-6-3"></span>Some of the parameters in the application properties file requires the use of platform-specific separators in the file paths.

UNIX/Linux style paths use a single forward slash to separate directories and to end the path. For example:

/opt/IBM/WebSphere/AppServer/java/

Windows-style paths use two back slashes to separate directories and indicate the end of the path. For example:

 $D:\\\iota\$ jdk1.5.0 12\}\

#### *Platform-Specific File Extensions*

# <span id="page-7-0"></span>**Platform-Specific File Extensions**

<span id="page-7-9"></span><span id="page-7-8"></span><span id="page-7-6"></span>Infogix ER scripts are included in both Windows and UNIX/Linux versions. Windows system scripts have .bat file extensions. Scripts designed to run on UNIX/Linux environments have a . sh file extension.

# <span id="page-7-1"></span>**Password Encryption**

<span id="page-7-5"></span>Some properties file parameters request user names and passwords. Because having user names and passwords in a plain text configuration file can be a security concern, Infogix ER includes an encryption script that encrypts all passwords.

<span id="page-7-4"></span>The script, crypt-properties, encrypts sensitive information in the properties files. The script is located in the install folder. In a production environment, it is recommended that you run this script before deploying the application.

# <span id="page-7-2"></span>**Preupgrade Tasks**

Before beginning the preupgrade tasks that follow, it is recommended that you disable the Infogix ER scheduler.

- **1.** Log into the web-based user interface.
- **2.** Choose **System > Scheduler** from the navigation menu.
- **3.** Click **Disable Scheduler**.

The scheduler, which starts the automatic jobs configured in the component definitions, can be enabled after the application and database upgrades are complete.

#### **1.** Stop Infogix ER.

**Note:** Infogix ER must be running to complete an upgrade of Infogix Assure. Do not stop the application while an Infogix Assure upgrade is running or it will fail.

- <span id="page-7-7"></span><span id="page-7-3"></span>**2.** Print the following files:
	- build.install.appserver.properties, located in install\_folder\InfogixER. You will reference some of the properties in this file during the upgrade process.
	- setup script, located in install folder. You will refer to this file to set the parameters in the new setup script.
- <span id="page-8-4"></span>■ build.install.database.properties, located in install\_folder\InfogixER. You will reference some of the properties in this file during the upgrade process.
- <span id="page-8-7"></span><span id="page-8-6"></span>**3.** If your system uses LDAP, also print these files:
	- build.install.security.directory.properties, located in install\_folder\InfogixER. You will reference properties in this file to configure the application security.
	- build.install.userinfo.directory.properties, located in install\_folder\InfogixER. This configuration file is used only if the user information is stored in a location other than LDAP.
- **4.** Rename the directory where Infogix ER is currently installed to old install folder.
- **5.** Create a new directory, giving it the same name as original installation folder before you renamed it. This folder will be referred to as install\_folder.
- <span id="page-8-1"></span>**6.** In the build.install.appserver.properties file, locate the following parameters:
	- CONFIG HOME Sets the directory location for the configuration files.
	- CONFIG OVERRIDE If configured, this parameter sets the location of a configuration file that overrides settings in CONFIG\_HOME.
- **Note:** Pre-version 2.6 of the application did not include the CONFIG OVERRIDE parameter.
	- DATA HOME Sets the directory location for the data files.

<span id="page-8-3"></span><span id="page-8-2"></span>DATA TEMP - Sets the directory location for the temporary data files. If any of the directories set in CONFIG\_HOME, CONFIG\_OVERRIDE, DATA HOME, OT DATA TEMP are located in old install folder, copy them to the new install folder.

- **7.** Copy the installer zip file to the machine where you are upgrading Infogix ER and unzip it to install\_folder.
- **8.** Navigate to install folder and open the setup script for editing.
- <span id="page-8-5"></span><span id="page-8-0"></span>**9.** Complete the following edits to the setup script, referring to the printed copy of the setup file for details:
	- Set JAVA HOME to the full path of your installation's Java directory.
	- For installations that do not use a Sun Java VM, comment out the first ANT\_OPTS variable and uncomment the second ANT\_OPTS variable.

#### **2 Preupgrade Tasks**

*Properties Files*

- <span id="page-9-8"></span><span id="page-9-6"></span><span id="page-9-5"></span> $\blacksquare$  For Linux installations, uncomment the four lines that set and export the LANG and LC variables.
- **10.** When you are finished with the edits, save and close the setup script.
- **11.** From the command line, run the init-config script.
- <span id="page-9-19"></span><span id="page-9-18"></span><span id="page-9-17"></span><span id="page-9-16"></span><span id="page-9-15"></span><span id="page-9-14"></span><span id="page-9-13"></span><span id="page-9-12"></span><span id="page-9-11"></span><span id="page-9-10"></span><span id="page-9-9"></span><span id="page-9-7"></span><span id="page-9-4"></span><span id="page-9-3"></span><span id="page-9-2"></span>**12.** When prompted, specify your choice of the following installation options:
	- **Application Server**: JBoss or WebSphere
	- **Environment**: single or clustered
	- **Database: Oracle or SQL Server**
	- **Security Directory**: Embedded, Active-Directory, ADAM, Sun-One, or Tivoli
	- **User Information Directory**: Embedded, Active-Directory, ADAM, Sun-One, or EDirectory
	- Copy configuration from a previous installation?: y/n Enter  $\gamma$ . This instructs the script to copy configuration properties from your older Infogix ER installation to the new properties files. You will be prompted for the installation path.
	- **Full path of the previous installation**: Enter the full path to the old install folder directory. Note that if you did not enter  $y$  for the previous item, you will not be prompted for this path.

The init-config script creates the new properties files required for installation based on your selections.

# <span id="page-9-0"></span>**Properties Files**

The properties files created when you ran init-config must be reviewed for accuracy and edited where needed.

#### <span id="page-9-1"></span>**Advanced Properties Files**

#### Previous versions of Infogix ER had one properties file

(build.install.appserver.properties) for the application, and one properties file (build.install.database.properties) for the database. Infogix ER 2.7 has two properties files (build.install.appserver.properties and

build.advanced.appserver.properties) for the application, and two files (build.install.database.properties and

build.advanced.database.properties) for the database.

Properties in the advanced files were previously located in the general properties files in "Do Not Change" sections. For easier configuration, these parameters were moved to the advanced files.

Most upgrades do not require editing of the advanced properties files. Normally, it is recommended that you not alter the advanced parameters without assistance from Infogix Support. However, some parameters in the advanced files may have been changed due to specific conditions in your environment, and one JBoss property (JBOSS\_ENCRYPTION\_SALT) must be changed in the build.advanced.appserver.properties file or the upgrade will fail.

Referring to the properties files you printed, review all properties in all files, editing as necessary:

 $\blacksquare$  build.install.appserver.properties

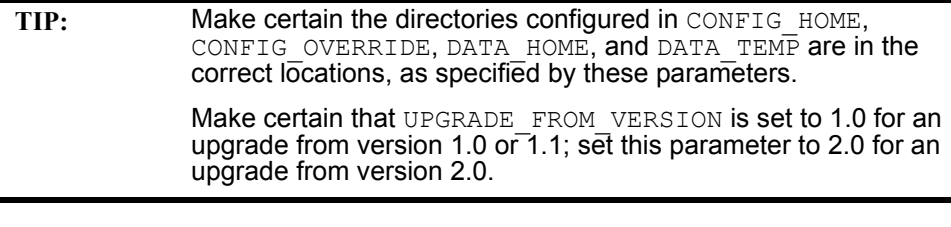

build.advanced.appserver.properties

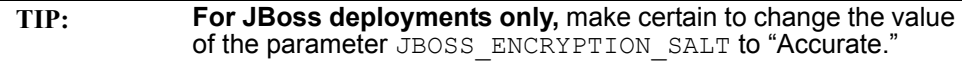

- build.install.database.properties
- build.advanced.database.properties

Depending upon your choices, you may also have to review and edit the following files:

- $\blacksquare$  build.install.security.directory.properties must be verified only when LDAP is used to authenticate Infogix ER users.
- $\blacksquare$  build.install.userinfo.directory.properties must be verified only if LDAP is used to manage Infogix ER user information.

# <span id="page-10-0"></span>**Changes in Property Files**

<span id="page-10-1"></span>All parameters in this version of Infogix ER that do not occur in the version from which you are upgrading are identified by the phrase " $#NEW$ PROPERTY-TO BE EDITED#," which is appended to the parameter and its default value, if any. For example:

JAVA\_VERSION=1.5#NEW PROPERTY-TO BED EDITED#

These parameters must be reviewed, #NEW PROPERTY-TO BE EDITED# removed from the parameter value, and the parameter value revised as needed for your deployment.

Following sections detail new application and database parameters.

# <span id="page-11-0"></span>**Application Server Properties**

#### <span id="page-11-2"></span><span id="page-11-1"></span>**Property Changes from Infogix ER 1.0 and 1.1**

The following changes were made to the application server properties files.

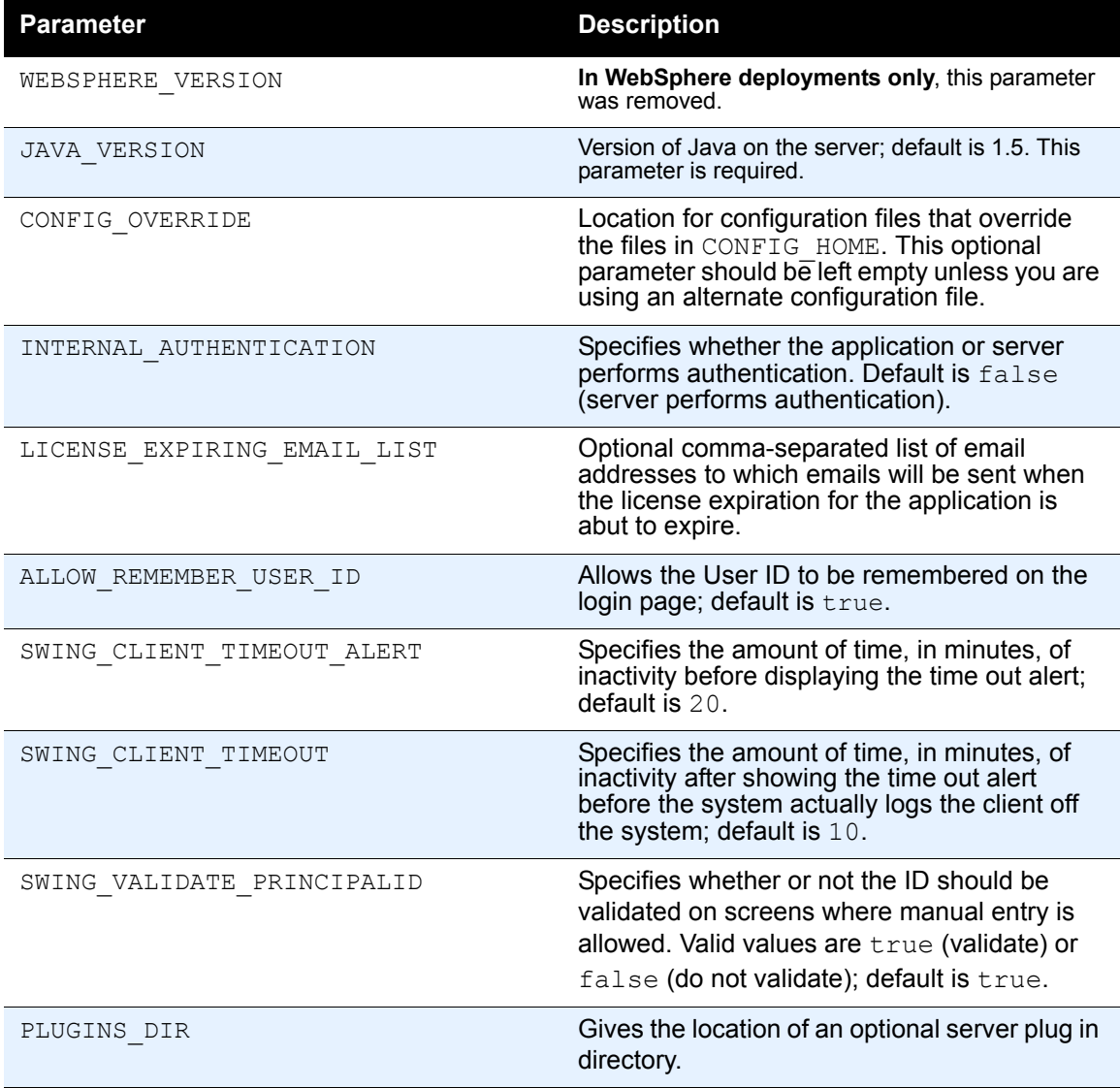

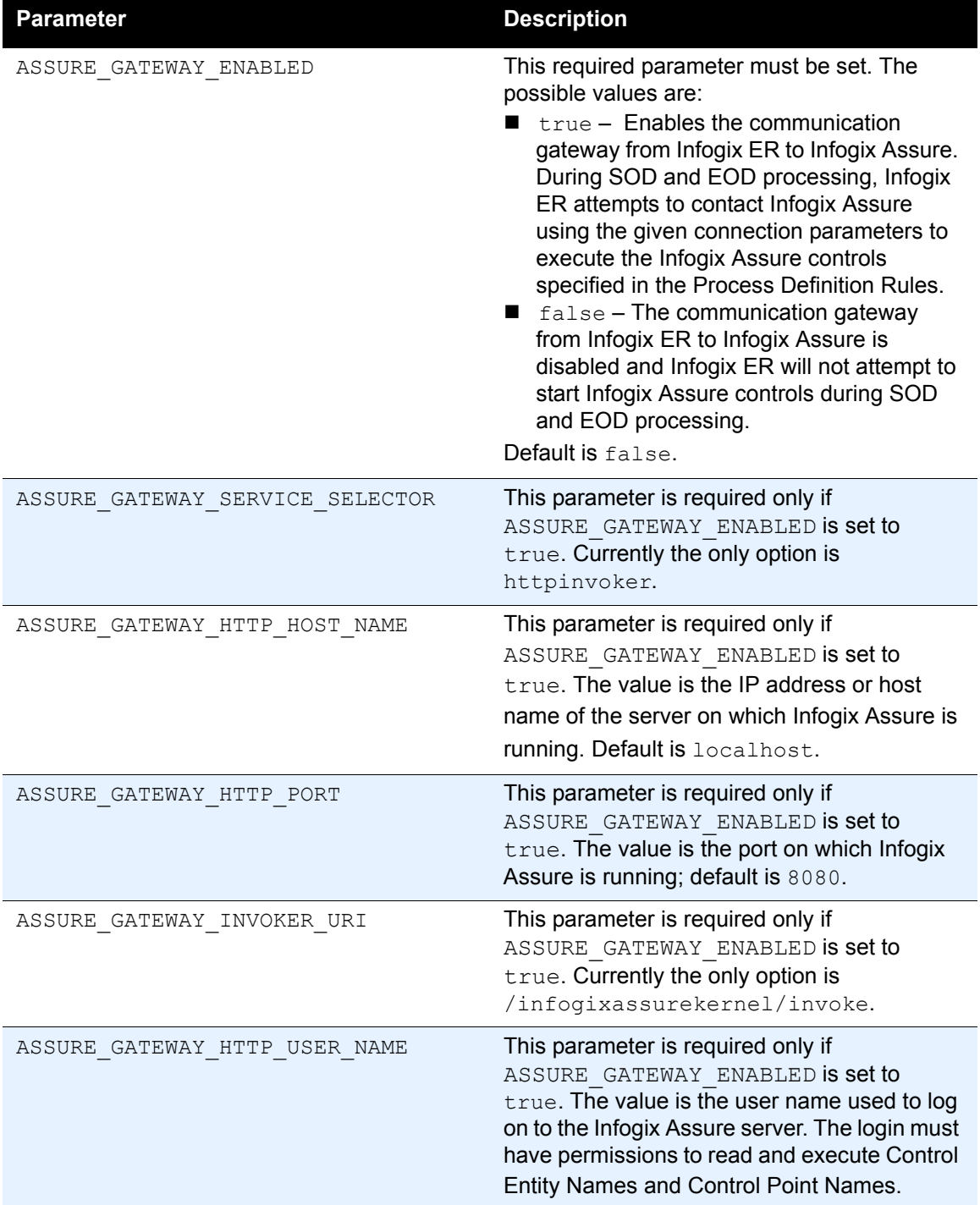

#### **2 Preupgrade Tasks**

#### *Changes in Property Files*

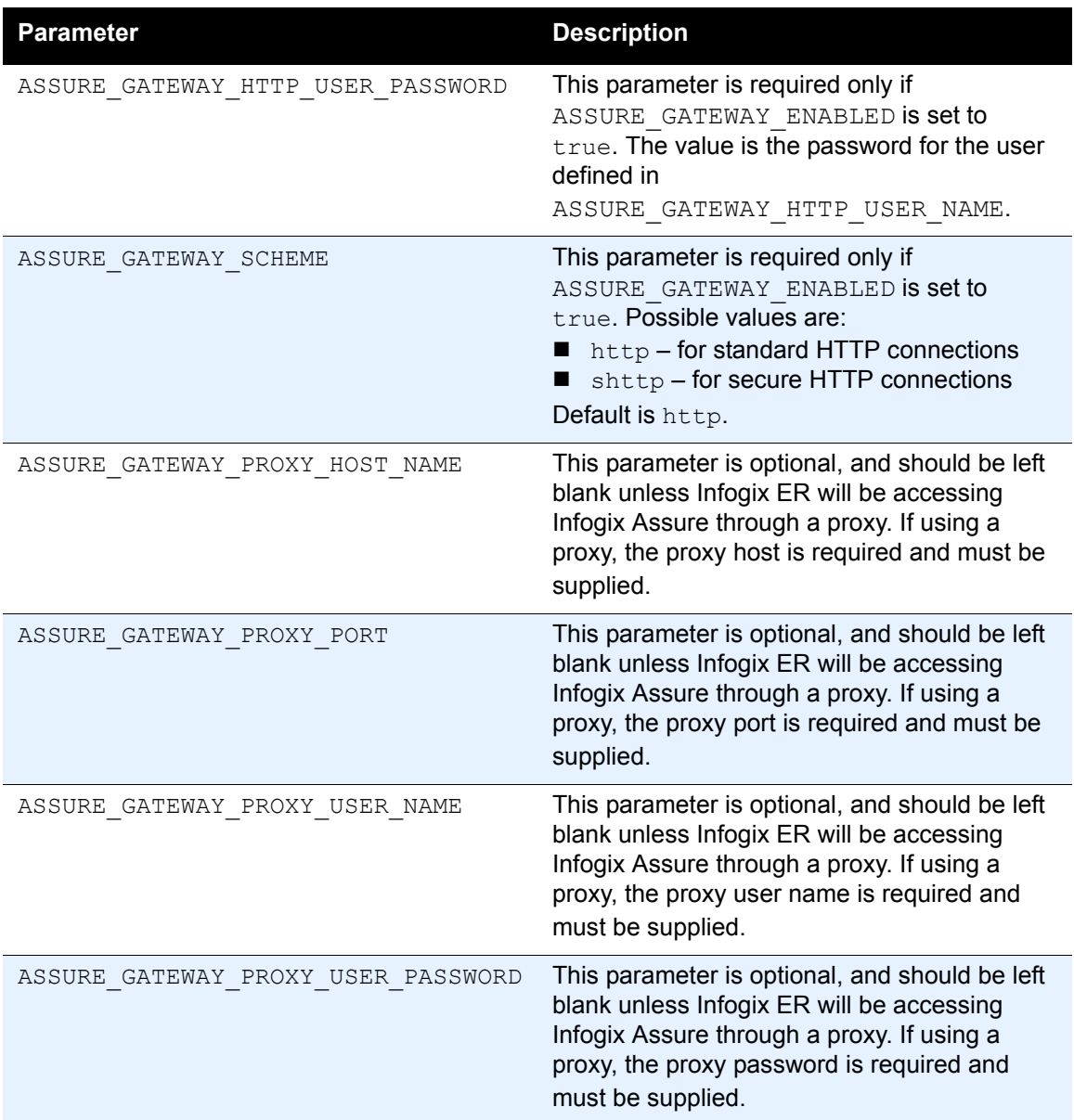

#### All advanced properties in the Infogix ER 1.0 or 1.1

build.install.appserver.properties file were moved to the build.advanced.appserver.properties file. These properties were in sections labeled as:

```
##################################################
# BEGIN DO NOT CHANGE
##################################################
```
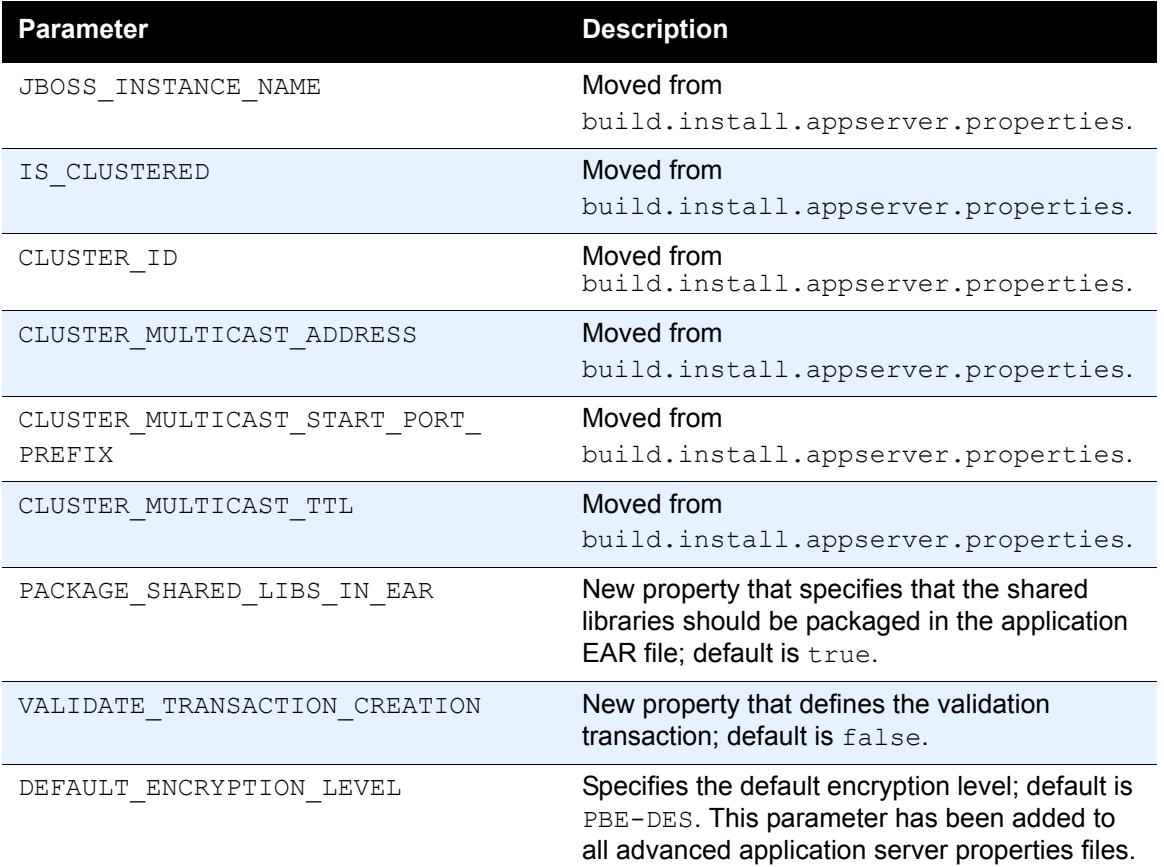

In addition, these parameters were moved or added to the advanced properties files:

#### <span id="page-14-0"></span>**Property Changes from Infogix ER 2.0**

The following changes were made to the application server properties files.

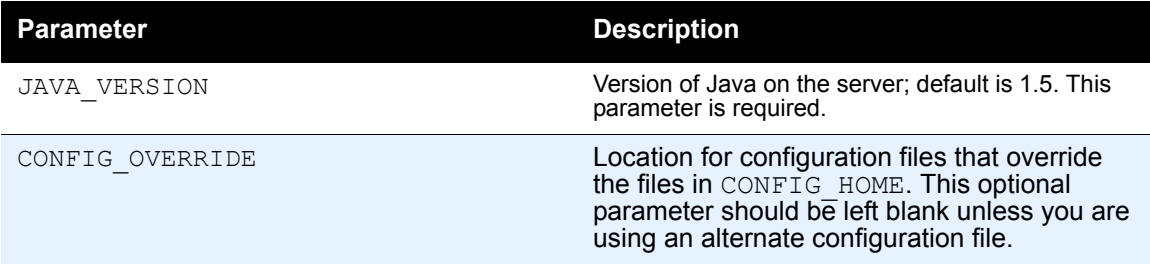

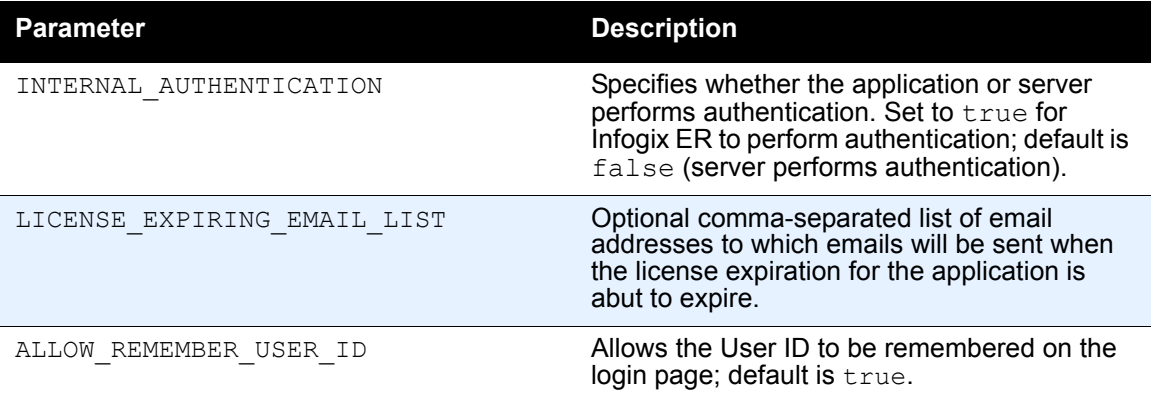

All advanced properties in the Infogix ER 2.0

build.install.appserver.properties file were moved to the build.advanced.appserver.properties file. These properties were in sections labeled as:

##################################################

# BEGIN DO NOT CHANGE

##################################################

In addition, the parameters listed in ["Property Changes from Infogix ER 1.0](#page-11-1)  [and 1.1"](#page-11-1) were moved or added to the advanced properties files for all types of deployments.

#### <span id="page-15-7"></span><span id="page-15-0"></span>**User Information Directory Properties**

#### <span id="page-15-1"></span>**Property Changes from Infogix ER 1.0 and 1.1**

With this version of Infogix ER, supported user information directories are:

- <span id="page-15-4"></span>■ Emdedded (Infogix ER internal security)
- Novell EDirectory
- <span id="page-15-2"></span>■ IBM Tivoli Directory Server
- <span id="page-15-3"></span>■ Microsoft ADAM (Active Directory Application Mode)
- <span id="page-15-5"></span>■ Sun ONE Directory Server
- <span id="page-15-6"></span>■ Windows Server 2003 Active Directory

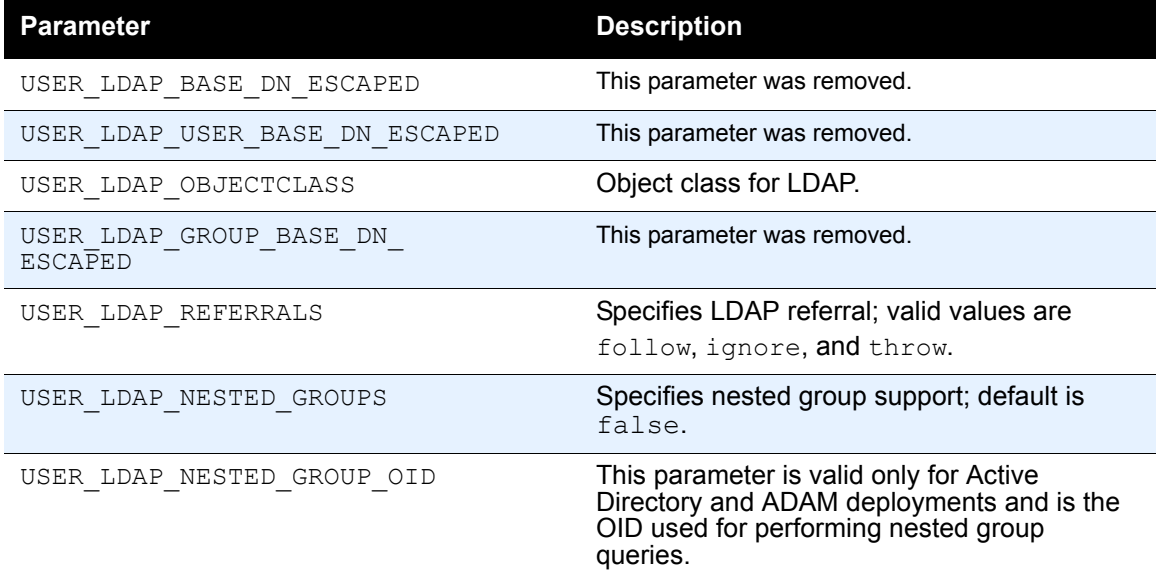

Changes to the user information directory properties files are:

#### <span id="page-16-0"></span>**Property Changes from Infogix ER 2.0**

With this version of Infogix ER, supported user information directories are:

- Emdedded (Infogix ER internal security)
- <span id="page-16-3"></span>Novell EDirectory
- <span id="page-16-1"></span>■ IBM Tivoli Directory Server
- <span id="page-16-2"></span>■ Microsoft ADAM (Active Directory Application Mode)
- <span id="page-16-4"></span>■ Sun ONE Directory Server
- <span id="page-16-5"></span>■ Windows Server 2003 Active Directory

Changes to the user information directory properties files are:

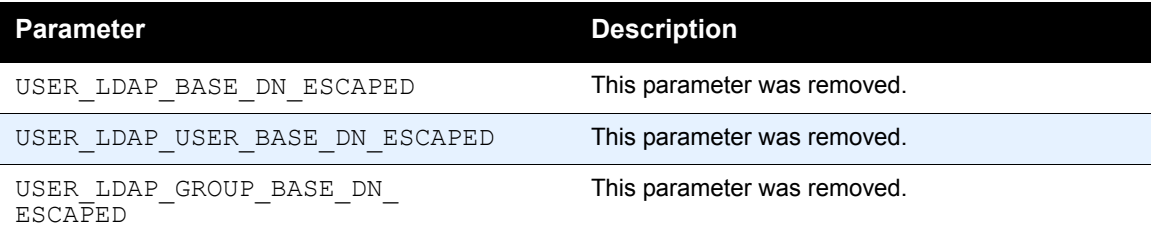

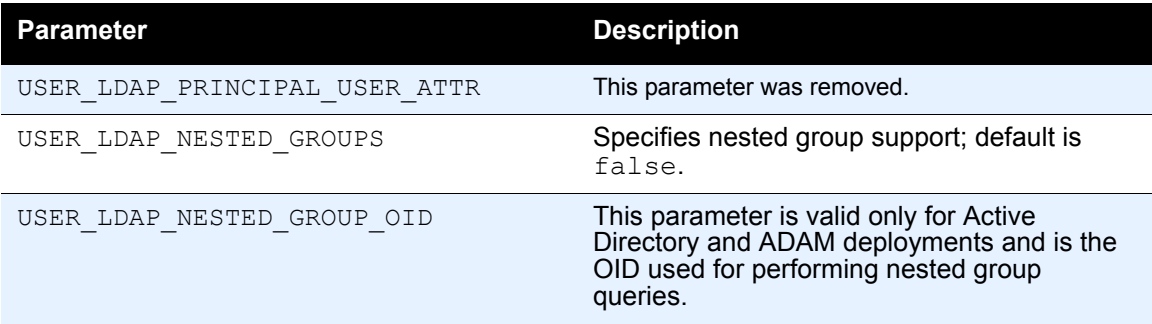

# <span id="page-17-0"></span>**Security Directory Properties**

#### <span id="page-17-1"></span>**Property Changes from Infogix ER 1.0 and 1.1**

With this version of Infogix ER, supported security directories are:

- Embedded (Infogix ER internal security)
- **EDirectory**
- Active Directory
- ADAM
- Sun One
- **Tivoli**

Changes to the security directory properties are:

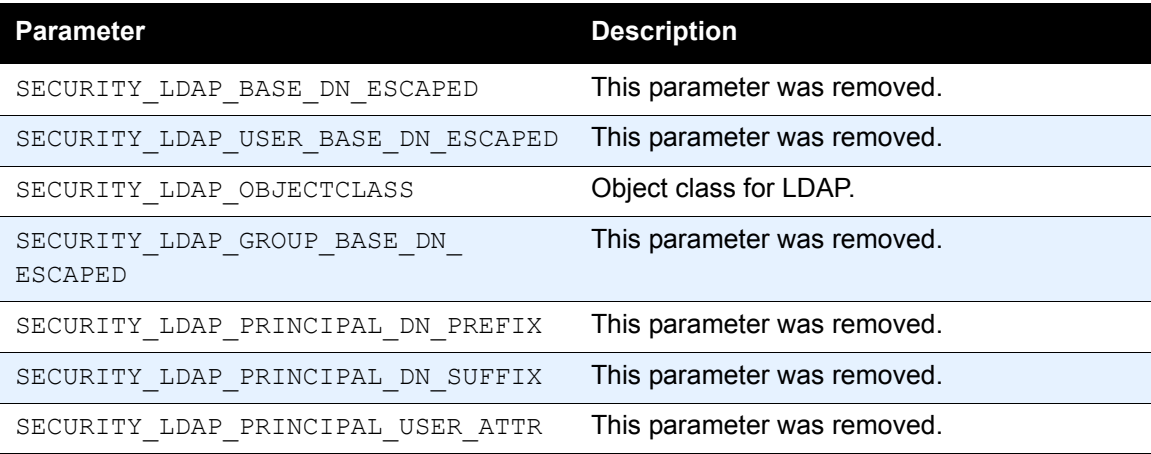

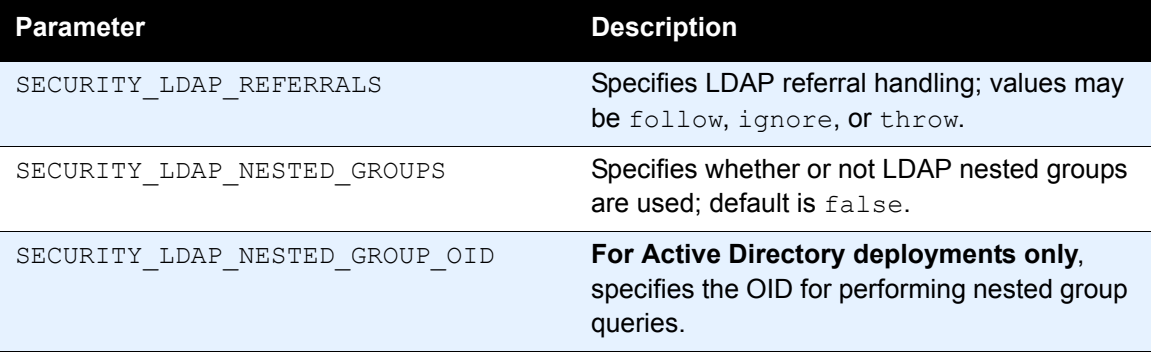

#### <span id="page-18-0"></span>**Property Changes from Infogix ER 2.0**

With this version of Infogix ER, supported security directories are:

- Emdedded (Infogix ER internal security)
- **EDirectory**
- $\quad \blacksquare$  <br> Active Directory
- ADAM
- Sun One
- **Tivoli**

Changes to the security directory properties files are:

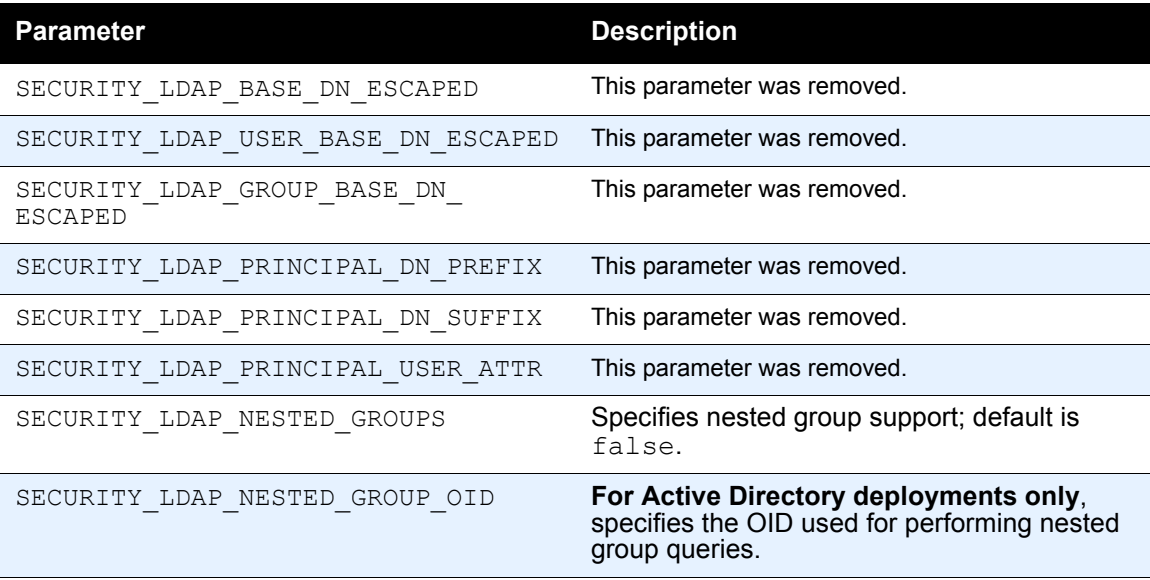

# <span id="page-19-0"></span>**Database Properties**

#### <span id="page-19-1"></span>**Property Changes from Infogix ER 1.0 and 1.1**

There were no database property changes between versions; however, the following parameters were moved from build.install.database. properties to the advanced database properties file.

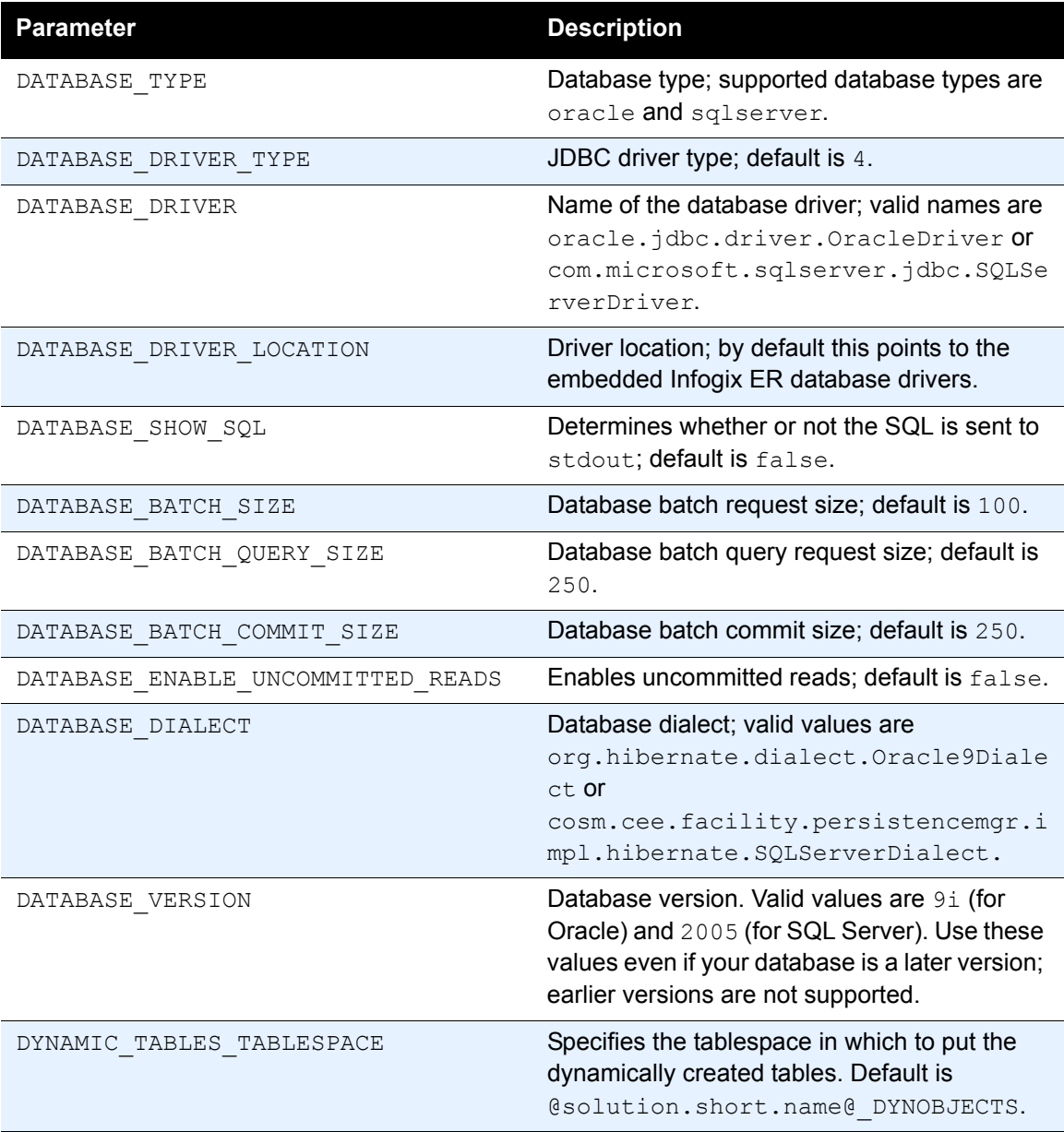

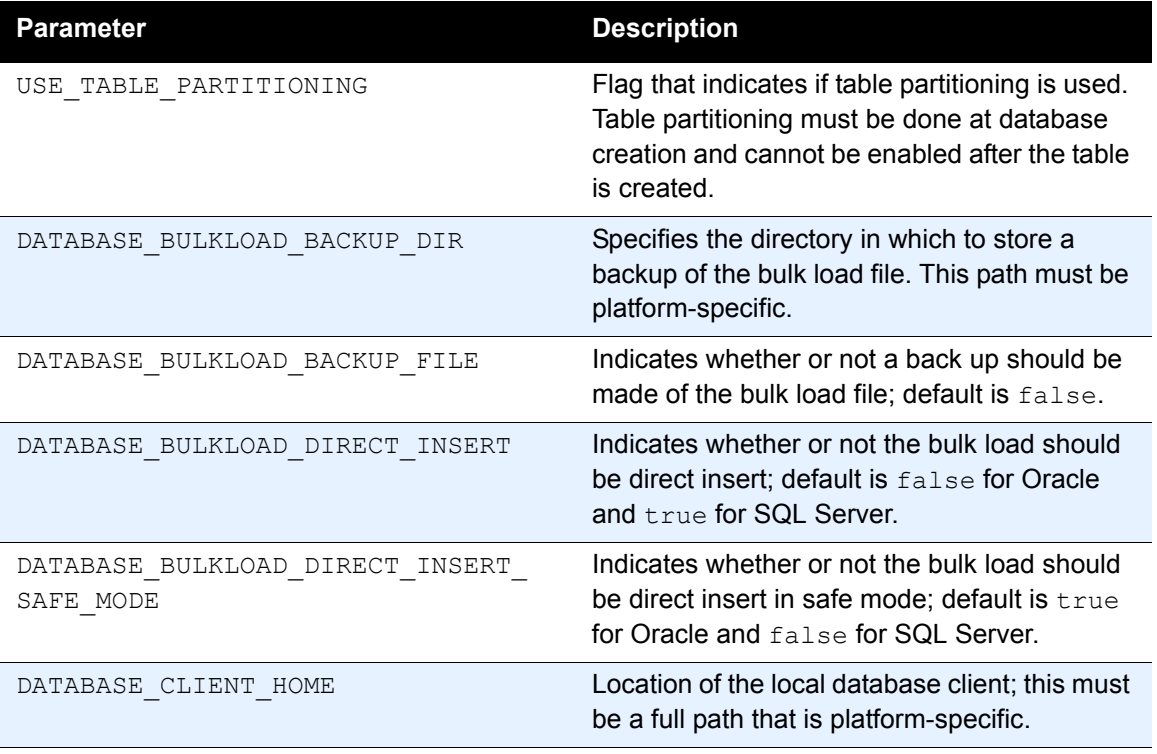

#### <span id="page-20-0"></span>**Property Changes from Infogix ER 2.0**

There were no changes between versions; however, the properties listed in ["Database Properties"](#page-19-0) were moved from the

build.install.properties.file to the advanced database properties file. Refer to that section for details on the parameters.

# **Preupgrade Tasks**

*Changes in Property Files*

# <span id="page-22-1"></span><span id="page-22-0"></span>**Upgrade the Database**

Upgrading the Infogix ER database requires the assistance of a database administrator (DBA). The database upgrade must be done before running the application upgrade.

The process described in this chapter upgrades your existing database to a new Infogix ER version. You should always back up the existing database before attempting an upgrade.

Infogix ER supports two types of database upgrade procedures. The procedure you use depends upon how the application was originally deployed.

#### <span id="page-22-2"></span>**Custom**

Custom upgrade procedures are available for Oracle and SQL Server databases. The custom procedure allows the DBA to control tablespace allocation and create database tables across multiple physical disks and directories. A custom upgrade requires that you have knowledge about the database deployment and administrative permissions to access the database to run the upgrade scripts. Use the custom upgrade procedure if the database was deployed using the custom method.

#### <span id="page-22-3"></span>**Express**

The express upgrade can be used on either Oracle or SQL Server databases and consists of a single script that creates the tablespaces and tables and populates the database with base data. All tablespaces are installed in the same directory. The express upgrade requires that the administrative user ID and password be included in the database properties file. Use the express upgrade procedure if the database was deployed using the express method.

This chapter contains the following sections:

- ["Custom Upgrade for an Oracle Database" on page](#page-23-0) 24
- ["Custom Upgrade for a SQL Server Database" on page](#page-25-0) 26
- ["Express Database Upgrade" on page](#page-28-0) 29

#### *Custom Upgrade for an Oracle Database*

# <span id="page-23-3"></span><span id="page-23-0"></span>**Custom Upgrade for an Oracle Database**

To perform a custom upgrade on an Oracle database:

- **1.** Update the application server and database properties files. The upgrade scripts reference these files. This procedure is detailed in [Chapter 2, "Preupgrade Tasks."](#page-6-2)
- <span id="page-23-2"></span>**2.** If your deployment uses LDAP for the security or user information, upgrade the security properties file and user information properties file files.

**Note:** Do not skip updating the properties files or you will receive errors when you attempt to run the upgrade scripts!

- <span id="page-23-1"></span>**3.** Using a command line utility, navigate to install folder and run the gen-update-db script to generate the SQL scripts required for the upgrade. Ignore any warning messages.
- **4.** When the gen-update-db script has completed, locate the schema files for your deployment. If the DATABASE POPULATE MODE parameter in your build. install.database.properties file is advanced, the files are located in install folder\InfogixER\dist-stage\dist $db\setminus$ schema $\setminus$ oracle $\setminus$ 9i $\setminus$ advanced. If this parameter value is basic, the files are located at install\_folder\InfogixER\diststage\dist-db\schema\oracle\9i\basic.
- <span id="page-23-7"></span><span id="page-23-6"></span>**5.** Verify the following scripts were generated:
	- $\Box$  update-tablespaces.sql This script updates the storage area for the Infogix ER database tables.
	- qupdate-before-update-data.sql This script updates the schema for the Infogix ER database tables.
	- update-after-update-data.sql This script loads SQL base data required by Infogix ER.
- <span id="page-23-5"></span><span id="page-23-4"></span>**6.** Edit the update-tablespaces.sql script. This script adds tablespaces for any new Infogix ER database tables. Edit these two variables:
	- @TABLESPACE\_DATAFILE\_DIR@ Substitute the full, platformspecific path of the directory where you want to create space for the table, replacing the entire parameter (including the @ symbols).

#### *Custom Upgrade for an Oracle Database*

- <span id="page-24-1"></span> $\blacksquare$  @DATABASE USER@ - Substitute the user name of the Infogix ER database user.
- **Note:** If the update-tablespaces.sql script is empty, no changes to the database tablespaces are needed; skip to the [step](#page-24-0) 11.

The edited code segment looks similar to the following:

```
CREATE TABLESPACE "TS_DIRECTORY"
LOGGING
DATAFILE 'C:\\Oracle\\oradata\\ER\\TS_DIRECTORY.ORA' SIZE
100M
REUSE AUTOEXTEND ON NEXT 100M
EXTENT MANAGEMENT LOCAL AUTOALLOCATE
SEGMENT SPACE MANAGEMENT AUTO;
ALTER USER ERuser
QUOTA UNLIMITED ON "TS_DIRECTORY";
```
- **7.** When you are finished with your edits, save and close the file.
- **8.** Log in to SQL\*Plus, using the Oracle database administrative user name and password.
- **9.** Run update-tablespaces.sql by entering the following at the SQL prompt:

```
@C:\install_folder\InfogixER\dist-stage\dist-
db\schema\oracle\9i\advanced\update-tablespaces.sql;
```
- **Note:** Depending upon your platform and environment, the path to your Infogix ER installation will differ; substitute the correct full path to your installation when running these scripts.
- **10.** When the script has completed, log out of SQL\*Plus.
- <span id="page-24-0"></span>**11.** Log in to SQL\*Plus as the Infogix ER database user.
- **12.** Run the update-before-update-data.sql script by entering the following at the SQL prompt:

```
@C:\install_folder\InfogixER\dist-stage\dist-
db\schema\oracle\9i\advanced\update-before-update-
data.sql;
```
- **13.** When the script has completed, log out of SQL\*Plus.
- <span id="page-24-2"></span>**14.** Using the command line, navigate to install folder and run populate-update-data with the appropriate system-specific file extension.

#### *Custom Upgrade for a SQL Server Database*

- **15.** After this script finishes, check the populate-update-data. log file for errors. If there are errors in the log, refer to [Chapter 5,](#page-34-4)  ["Troubleshooting Upgrade Issues"](#page-34-4) to correct issues.
- **16.** Log in to SQL\*Plus as the Infogix ER database user.
- **17.** Run the update-after-update-data.sql script by entering the following at the SQL prompt:

```
@C:\install_folder\InfogixER\dist-stage\dist-
db\schema\oracle\9i\advanced\update-after-update-
data.sql;
```
- **18.** When this script completes, enter the following command: commit;
- **19.** Exit SQL\*Plus.
- <span id="page-25-2"></span>**20.** Using the command line, from inside install folder, run the update-base-data script with the appropriate system-specific file extension.
- **21.** After this script finishes, check the update-base-data. log file for errors. When you review the log file, you may notice errors about dropping or adding indexes or constraints. In Oracle, the errors are similar to the following:

```
[updatedbschema] Executing sql - DROP INDEX "<index_name>";
[updatedbschema] java.sql.SQLException: ORA-01418: specified index does not exist
[updatedbschema] Executing sql - CREATE INDEX "<index name>" ON "<table name>" (
"OBJREFTYPE", "DELETIONID" );java.sql.SQLException: ORA-00955: name is already used by an 
existing object
[updatedbschema] Executing sql - ALTER TABLE "<table_name>" ADD CONSTRAINT 
"<constraint_name>" FOREIGN KEY ( "<column_name>" ) REFERENCES
"<table name>"("<column name>");java.sql.SQLException: ORA-02275: such a referential
constraint already exists in the table
```
These errors are expected and can be safely ignored. If other errors exist, refer to [Chapter 5, "Troubleshooting Upgrade Issues."](#page-34-4)

# <span id="page-25-1"></span><span id="page-25-0"></span>**Custom Upgrade for a SQL Server Database**

To perform a custom upgrade on an SQL Server database:

**1.** Update the application server and database properties files. The database upgrade scripts reference these files. This procedure is detailed in [Chapter 2, "Preupgrade Tasks."](#page-6-2)

#### <span id="page-26-2"></span>*Custom Upgrade for a SQL Server Database*

**2.** If your deployment uses LDAP for the security or user information, you must also upgrade the security properties file and user information properties file files.

- <span id="page-26-1"></span>**3.** Using a command line utility, navigate to install folder and run the gen-update-db script to generate the SQL scripts required for the upgrade. Ignore any warning messages.
- **4.** When the gen-update-db script has completed, locate the schema files for your deployment. If the DATABASE POPULATE MODE parameter in your build. install.database.properties file is advanced, the files are located in install folder\InfogixER\dist-stage\distdb\schema\sqlserver\2005\advanced. If this parameter value is basic, the files are located at install folder\InfogixER\diststage\dist-db\schema\sqlserver\2005\basic.
- <span id="page-26-6"></span><span id="page-26-5"></span>**5.** Verify the following scripts were generated:
	- $\Box$  update-tablespaces.sql This script updates the storage area for the Infogix ER database tables.
	- quedate-before-update-data.sql This script updates the schema for the Infogix ER database tables.
	- update-after-update-data.sql This script loads SQL base data required by Infogix ER.
- <span id="page-26-4"></span><span id="page-26-3"></span>**6.** Edit the update-tablespaces.sql script. This script adds tablespaces for any new Infogix ER database tables. Edit these two variables:
	- **E** @TABLESPACE DATAFILE DIR@ Substitute the full, platformspecific path of the directory where you want to create space for the table, replacing the entire parameter (including the @ symbols).
	- $\Box$  @DATABASE USER@ Substitute the user name of the Infogix ER database user.
- <span id="page-26-0"></span>**Note:** If the update-tablespaces.sql script is empty, no changes to the database tablespaces are needed; skip to the [step](#page-27-0) 11.

**Note:** Do not skip updating the properties files or you will receive errors when you attempt to run the upgrade scripts!

#### *Custom Upgrade for a SQL Server Database*

The edited code segment looks similar to the following:

```
CREATE TABLESPACE "TS_DIRECTORY"
LOGGING
DATAFILE 'C:\\MS SQL Server\\Data\\ER\\TS DIRECTORY.ndf'
SIZE 100M
REUSE AUTOEXTEND ON NEXT 100M
EXTENT MANAGEMENT LOCAL AUTOALLOCATE
SEGMENT SPACE MANAGEMENT AUTO;
ALTER USER ERuser
QUOTA UNLIMITED ON "TS_DIRECTORY";
```
- **7.** When you are finished with your edits, save and close the file.
- **8.** Log in to your SQL Server management tool using the SQL Server database administrative user name and password.
- **9.** Run update-tablespaces.sql.
- **10.** When the script has completed, log out of the SQL Server management tool.
- <span id="page-27-0"></span>**11.** Log in to your SQL Server management tool as the Infogix ER database user.
- **12.** Run the update-before-update-data.sql script.
- **13.** When the script has completed, log out of the SQL Server management tool.
- <span id="page-27-1"></span>**14.** Using the command line, navigate to install folder and run populate-update-data with the appropriate system-specific file extension.
- **15.** After the script finishes, check the populate-update-data.log file for errors. If there are errors in the log, refer to [Chapter 5,](#page-34-4)  ["Troubleshooting Upgrade Issues"](#page-34-4) to correct issues.
- **16.** Log in to the SQL Server management tool as the Infogix ER database user.
- **17.** Run update-after-update-data.sql.
- **18.** When the script completes, exit the SQL Server management tool.
- <span id="page-27-2"></span>**19.** Using the command line, from inside install folder, run the update-base-data script with the appropriate system-specific file extension.

**20.** After the script finishes, check the update-base-data.log file for errors. When you review the log file, you may notice errors about dropping or adding indexes or constraints. In SQL Server, the errors are similar to the following:

```
[updatedbschema] Executing sql - DROP INDEX "<index name>";
[updatedbschema] java.sql.SQLException: ORA-01418: specified index does not exist
[updatedbschema] Executing sql - CREATE INDEX "<index name>" ON "<table name>" (
"OBJREFTYPE", "DELETIONID" );java.sql.SQLException: ORA-00955: name is already used by an 
existing object
[updatedbschema] Executing sql - ALTER TABLE "<table_name>" ADD CONSTRAINT 
"<constraint_name>" FOREIGN_KEY ( "<column_name>" ) REFERENCES
"<table name>"("<column name>");java.sql.SQLException: ORA-02275: such a referential
constraint already exists in the table
```
<span id="page-28-3"></span><span id="page-28-2"></span>These errors are expected and can be safely ignored. If other errors exist, refer to [Chapter 5, "Troubleshooting Upgrade Issues."](#page-34-4)

# <span id="page-28-5"></span><span id="page-28-0"></span>**Express Database Upgrade**

To perform an express upgrade on an Oracle or SQL Server database:

- **1.** Update the application server and database properties files. The database upgrade scripts reference these files. This procedure is detailed in [Chapter 2, "Preupgrade Tasks."](#page-6-2)
- <span id="page-28-1"></span>**2.** If your deployment uses LDAP for the security or user information, you must also upgrade the security properties file and user information properties file files.

**Note:** Do not skip updating the properties files or you will receive errors when you attempt to run the upgrade scripts!

- <span id="page-28-4"></span>**3.** Using a command line utility, navigate to install folder and the run update-db script.
- **4.** Open install folder\InfogixER and review the update-db.log file to verify the script ran successfully.

#### *Express Database Upgrade*

When you review the log file, you may notice errors about dropping or adding indexes or constraints. In Oracle, the errors are similar to the following:

[updatedbschema] Executing sql - DROP INDEX "<index name>"; [updatedbschema] java.sql.SQLException: ORA-01418: specified index does not exist

[updatedbschema] Executing sql - CREATE INDEX "<index name>" ON "<table name>" ( "OBJREFTYPE", "DELETIONID" );java.sql.SQLException: ORA-00955: name is already used by an existing object

[updatedbschema] Executing sql - ALTER TABLE "<table\_name>" ADD CONSTRAINT "<constraint\_name>" FOREIGN KEY ( "<column\_name>" ) REFERENCES "<table name>"("<column name>");java.sql.SQLException: ORA-02275: such a referential constraint already exists in the table

#### In SQL Server, these errors are similar, but worded differently as shown below:

[updatedbschema] com.microsoft.sqlserver.jdbc.SQLServerException: Cannot drop the index '<table name>.<index name>', because it does not exist or you do not have permission. [updatedbschema] Executing sql - ALTER TABLE "<table\_name>" DROP CONSTRAINT "<constraint\_name>"; [updatedbschema] com.microsoft.sqlserver.jdbc.SQLServerException: '<constraint name>' is not a constraint.

[updatedbschema] Executing sql - CREATE INDEX "<index name>" ON "<table name>" ( "OBJREFTYPE", "RETENTIONID" ) ON "ER\_WORKMGMT"

com.microsoft.sqlserver.jdbc.SQLServerException: The operation failed because an index or statistics with name "<filegroup name>" com.microsoft.sqlserver.jdbc.SQLServerException: The operation failed because an index or statistics with name '<index name>' already exists on table '<table\_name>'.

> These errors are expected and can be safely ignored. If other errors exist, refer to [Chapter 5, "Troubleshooting Upgrade Issues."](#page-34-4)

# <span id="page-30-3"></span><span id="page-30-0"></span>**Deploy and Test the Application**

This chapter contains information about deploying and testing the upgraded Infogix ER application. The chapter includes the following sections:

- ["Validate the Configuration Files" on page](#page-30-1) 31
- ["Encrypt the Passwords" on page](#page-30-2) 31
- ["Deploy Infogix ER" on page](#page-32-1) 33
- ["Test the Application" on page](#page-32-2) 33

# <span id="page-30-4"></span><span id="page-30-1"></span>**Validate the Configuration Files**

<span id="page-30-7"></span>Before deploying the application, you must validate the configuration files by running validate-config-values. The validation script performs several tasks:

- Validates the OS.
- Creates a temporary table in the database specified in your configuration files.
- Alters the temporary table.
- **Queries the temporary table.**
- Creates a new user in the database specified in your configuration files.
- Creates a new view as the user.
- $\blacksquare$  Drops the view.
- **Drops the temporary table.**

Validation helps ensure the deployment process goes smoothly and is a requirement before you can deploy.

# <span id="page-30-6"></span><span id="page-30-2"></span>**Encrypt the Passwords**

It is recommended that you encrypt all passwords in the properties files by running the provided encryption script.

<span id="page-30-5"></span>From a command line utility, run crypt-properties (located in install folder). When the script finishes, all passwords in the application server, database, security, and user information properties files are encrypted in the following format:

*WebSphere Environment*

```
SECURITY_USER_PASSWORD={enc}ck6hJCr4syE=
```
The {enc} indicates that the passwords have undergone the encryption process.

# <span id="page-31-0"></span>**WebSphere Environment**

If you are deploying to a WebSphere application server, it is best to uninstall the Infogix ER application in the console before deploying the new version.

#### <span id="page-31-1"></span>**Update the Database Driver Path**

This version of Infogix ER includes database driver path changes. If your deployment uses the embedded database drivers shipped with Infogix ER, you must update the database driver path.

- **1.** In the WebSphere Administrative Console, go to Environment > WebSphere Variables.
- **2.** Locate the driver path variable for your database type. For Oracle, the variable is ORACLE\_JDBC\_DRIVER\_PATH. For SQL Server, it is MSSQLSERVER\_JDBC\_DRIVER\_PATH.
- **3.** Edit the driver path variable to point to the database driver of your choice.

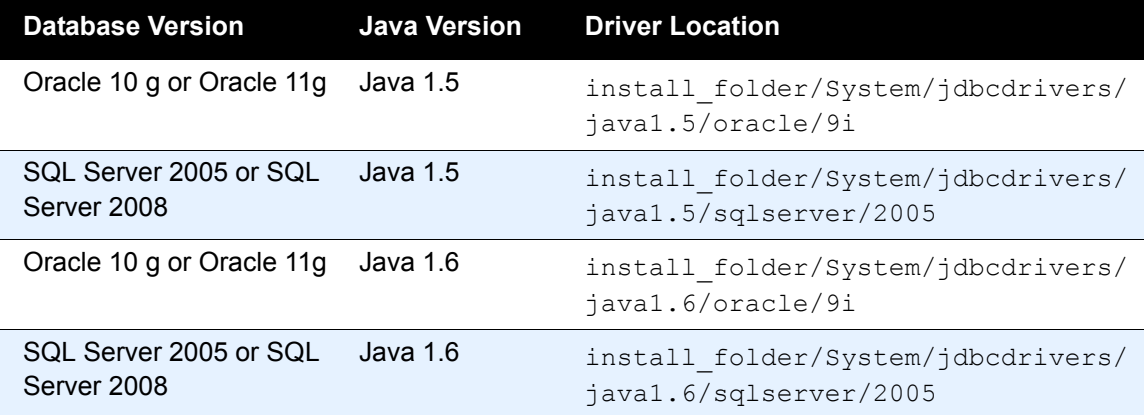

- **4.** Click **OK**.
- **5.** Save the local configuration to the master configuration.

*Deploy Infogix ER*

#### <span id="page-32-0"></span>**Check the Data Sources and JDBC Providers**

The data sources and JDBC providers for the Infogix ER application must be regenerated in WebSphere because of changes in the database driver paths and driver files. Remove these properties before deploying the application.

- **1.** In the WebSphere Administrative Console, go to Environment > Resources > JDBC > Data sources.
- **2.** Select the check boxes to the left of InfogixER Data Source and InfogixER-Embedded Data Source.
- **3.** Click **Delete**.
- **4.** In the left navigation menu, click JDBC Providers.
- **5.** Select the check boxes to the left of Infogix ER JDBC Provider and Infogix ER Embedded JDBC Provider.
- **6.** Click **Delete**.
- **7.** Save the local configuration to the master configuration.

# <span id="page-32-3"></span><span id="page-32-1"></span>**Deploy Infogix ER**

<span id="page-32-9"></span><span id="page-32-6"></span>Once you have validated the configuration files and encrypted the passwords, install Infogix ER by running the deploy script on the command line. The deployment process builds all files required for running Infogix ER and installs the program to the JBoss or WebSphere application server.

# <span id="page-32-4"></span><span id="page-32-2"></span>**Test the Application**

To test the Infogix ER application, you may need to manually start the program. Most WebSphere deployments and JBoss instances deployed as a service automatically start the application.

<span id="page-32-7"></span>If you are using the embedded JBoss instance for testing, start JBoss and Infogix ER by running the startJBoss script, located in the install\_folder.

<span id="page-32-8"></span>There is also a corresponding stopJBoss script, located in the install folder, to stop the embedded JBoss instance.

Once the application is running, test the user interface by opening Internet Explorer and entering the URL to the instance in the format:

<span id="page-32-5"></span>http://hostname:port/infogixer

#### *Test the Application*

When the log in screen is displayed, use the administrative user name and password configured in the build.install.appserver.properties file to log into the application.

# <span id="page-34-4"></span><span id="page-34-0"></span>**Troubleshooting Upgrade Issues**

# <span id="page-34-1"></span>**Database Errors**

<span id="page-34-6"></span>If there were errors in either the populate-update-data.log or updatebase-data.log files, you'll need to troubleshoot the issue, resolve it, then rerun the process.

<span id="page-34-5"></span>If recoverable errors occur, the database update scripts generate an error detail file named db update errors identifier.xml. The error file is in install\_folder\InfogixER. You will need this error file to rerun the migration.

Most often database issues are caused by incorrect configuration of the database properties. Check this properties file to make certain all parameters are correctly set.

<span id="page-34-7"></span>After resolving the issue, use the following command to rerun the upgrade: runant.bat rerun-failed-dbupdates -Dinputfile=<filename>

where  $\leq$  filename is the name of the error file generated by the script.

If the rerun fails, the script generates a new error file. Use this new error file to correct the issue, then rerun the script. Make certain to check the file timestamp to ensure you use the correct, most recent, error file. These steps can be repeated until all recoverable errors are resolved.

<span id="page-34-8"></span>If you need additional assistance, Infogix ER support can assist you in resolving database upgrade errors. Refer to ["Customer Support" on page](#page-5-1) 6 for details on contacting Infogix ER support staff.

# <span id="page-34-2"></span>**Application Errors**

#### <span id="page-34-3"></span>**Unable to locate tools.jar.**

This error may occur when you run the validate-config-values script, and indicates that the JAVA\_HOME parameter in the setup script is not set correctly. Revise the parameter and rerun the validation script.

#### *Application Errors*

#### <span id="page-35-0"></span>**Please define this property - currently it contains the value: #NEW PROPERTY-TO BE EDITED#.**

This error may occur when you run the validate-config-values script, and indicates that you have not configured all of the new properties. Edit the properties and rerun the script.

#### <span id="page-35-1"></span>**BUILD FAILED: An error was encountered when attempting to connect to the database.**

This error may occur when you run the validate-config-values script, and. The error also says "Please review the DATABASE\_SERVER, DATABASE\_PORT, DATABASE\_NAME, DATABASE\_USER, DATABASE\_PASSWORD, DATABASE\_DRIVER and DATABASE\_DRIVER\_LOCATION values entered." This error message indicates one of the following problems:

- The database configuration file was not configured properly.
- The database user was not created properly.
- There is no database for Infogix ER.
- The database is inaccessible for some reason.

To resolve this issue:

- **1.** Review the database properties files to make certain all settings are correct.
- **2.** Try logging into the database as the Infogix ER user. This user must have permissions to update, insert, view, and drop all data in the Infogix ER tables.
- **3.** Log into the database as the administrative user and check that the Infogix ER database exists and that the Infogix ER user exists and has the correct permissions for the database.
- **4.** If the previous steps do not resolve the issue, check to make sure the database is functional and accepting requests. You may also check network settings to make certain the issue is not network related.

#### <span id="page-35-2"></span>**You have edited your configuration files since the last validation. Please run validation again.**

This error may occur when you run the deploy script, and indicates one or more configuration files have changed since you last ran the validation script. To resolve this issue, run the validation script, then run the deploy script.

#### <span id="page-36-0"></span>**Failed to Connect to the Application**

This error occurs when you are attempting to test the application and indicates the application in unavailable. This may be due to one of the several reasons:

- $\blacksquare$  The URL or port number you entered is incorrect. To resolve this issue, recheck the HTTP and port settings in the the application properties file.
- $\blacksquare$  The application server is not running. To resolve this issue, check to make sure the application server is running. If you are using the embedded JBoss instance, you must start the instance manually.
- $\blacksquare$  The application is not running. To resolve this issue, check to make sure Infogix ER has been started. In JBoss instances that are installed as a service, you may need to restart the service. In WebSphere deployments, you may need to start the application through the console.
- $\blacksquare$  Infogix ER seems to be running but it will not accept any incoming requests. If there is a conflicting port in the Infogix ER configuration, the application may appear to be running, but it will not accept any incoming requests because of the port conflict. To resolve this issue, check all the port settings.

#### <span id="page-36-1"></span>**Invalid Login**

This error occurs when you attempt to log in to the application.

If Infogix ER seems to be running but it does not accept the use name and password, check the application server properties files to make sure you are using the correct user name and password.

**Note:** If you encrypted the passwords in the configuration files using the crypt-properties script, you will not be able to read the passwords in the configuration file.

If you are using an LDAP deployment for user authentication, check to make sure the user name and password configured in this file are correct for your LDAP.

If you are using embedded security, make certain the Infogix ER database is running. Infogix ER relies on the database for user authentication when using embedded security.

# **Troubleshooting Upgrade Issues**

*Application Errors*

# <span id="page-38-0"></span>**Index**

# **A**

Active Directory [See Windows Server 2003 Active](#page-9-2)  Directory. ADAM [See Microsoft ADAM.](#page-9-3) ANT OPTS [9](#page-8-0) application deploying [33](#page-32-3) testing [33](#page-32-4) URL [33](#page-32-5) application properties [8,](#page-7-3) [12](#page-11-2)

# **C**

CONFIG\_HOME [9](#page-8-1) configuration files validation [31](#page-30-4) crypt-properties [8,](#page-7-4) [31](#page-30-5) Customer Support [6](#page-5-2)

# **D**

DATA\_HOME [9](#page-8-2) DATA TEMP [9](#page-8-3) database custom upgrade [23](#page-22-2) express upgrade [23](#page-22-3) database properties [9](#page-8-4) DATABASE\_USER [25,](#page-24-1) [27](#page-26-0) deploy [33](#page-32-3)

### **E**

embedded security [10](#page-9-4) encryption [8,](#page-7-5) [31](#page-30-6) environment LANG [10](#page-9-5) LC [10](#page-9-6) errors detail file [35](#page-34-5) extensions platform-specific [8](#page-7-6)

# **F**

file extensions [8](#page-7-6) filepaths [7](#page-6-3)

#### **G**

gen-update-db [24,](#page-23-1) [27](#page-26-1)

#### **I**

IBM Tivoli Directory Service [10,](#page-9-7) [16,](#page-15-2) [17](#page-16-1) init-config [10](#page-9-8)

# **J**

JAVA HOME [9](#page-8-5) JBoss [10,](#page-9-9) [33](#page-32-6)

#### **L**

LANG [10](#page-9-5) LC [10](#page-9-6) LDAP [24,](#page-23-2) [27,](#page-26-2) [29](#page-28-1) IBM Tivoli Directory Service [10,](#page-9-7) [16,](#page-15-2) [17](#page-16-1) Microsoft ADAM [10,](#page-9-10) [16,](#page-15-3) [17](#page-16-2) Novell EDirectory [10,](#page-9-11) [16,](#page-15-4) [17](#page-16-3) Sun ONE Directory Server [16,](#page-15-5) [17](#page-16-4) Sun ONE Directory Service [10](#page-9-12) Windows Active Directory [10](#page-9-13) Windows Server 2003 Active Directory [10,](#page-9-14)  [16,](#page-15-6) [17](#page-16-5) logs [35](#page-34-6)

#### **M**

Microsoft ADAM [10,](#page-9-10) [16,](#page-15-3) [17](#page-16-2)

#### **N**

NEW PROPERTY-TO BE EDITED [11](#page-10-1) Novell EDirectory [10,](#page-9-11) [16,](#page-15-4) [17](#page-16-3)

# **O**

Oracle [10,](#page-9-15) [24](#page-23-3) express upgrade [29](#page-28-2)

#### **P**

parameters

user information directory [16](#page-15-7) passwords encryption [8,](#page-7-5) [31](#page-30-6) platform-specific extensions [8](#page-7-6) platform-specific separators [7](#page-6-3) populate-update-data [25,](#page-24-2) [28](#page-27-1) Product Support [6](#page-5-2) properties application [8](#page-7-3) application server [12](#page-11-2) database [9](#page-8-4) security [9](#page-8-6) user information [9](#page-8-7)

#### **R**

runant [35](#page-34-7)

# **S**

security embedded [10](#page-9-16) security properties [9](#page-8-6) separators platform-specific [7](#page-6-3) setup LANG [10](#page-9-5) LC [10](#page-9-6) setup script [8](#page-7-7) SQL Server [10,](#page-9-17) [26](#page-25-1) express upgrade [29](#page-28-3) startJBoss [33](#page-32-7) stopJBoss [33](#page-32-8) Sun ONE Directory Server [16,](#page-15-5) [17](#page-16-4) Sun ONE Directory Service [10](#page-9-12) support [35](#page-34-8) contacting [6](#page-5-3)

# **T**

TABLESPACE\_DATAFILE\_DIR [24,](#page-23-4) [27](#page-26-3) Technical Support [6](#page-5-2) Tivoli [See IBM Tivoli Directory Service.](#page-9-18) troubleshooting [35](#page-34-6)

#### **U**

UNIX/Linux file extension [8](#page-7-8) update-after-update-data.sql [24,](#page-23-5) [27](#page-26-4) update-base-data [26,](#page-25-2) [28](#page-27-2) update-before-update-data.sql [24,](#page-23-6) [27](#page-26-5) update-db [29](#page-28-4) update-tablespaces.sql [24,](#page-23-7) [27](#page-26-6) updgrade database, custom [23](#page-22-2) database, express [23](#page-22-3) express [29](#page-28-5) Oracle [24](#page-23-3) SQL Server [26](#page-25-1) URL [33](#page-32-5) user information directory parameters [16](#page-15-7) user information properties [9](#page-8-7)

### **V**

validate-config-values [31](#page-30-7) validation [31](#page-30-4)

#### **W**

WebSphere [10,](#page-9-19) [33](#page-32-9) Windows file extension [8](#page-7-9) Windows Active Directory [10](#page-9-13) Windows Server 2003 Active Directory [10,](#page-9-14)  [16,](#page-15-6) [17](#page-16-5)